#### How to Install OpenLDAP

- Sudo apt-get update
- Sudo apt-get install slapd ldap-utils

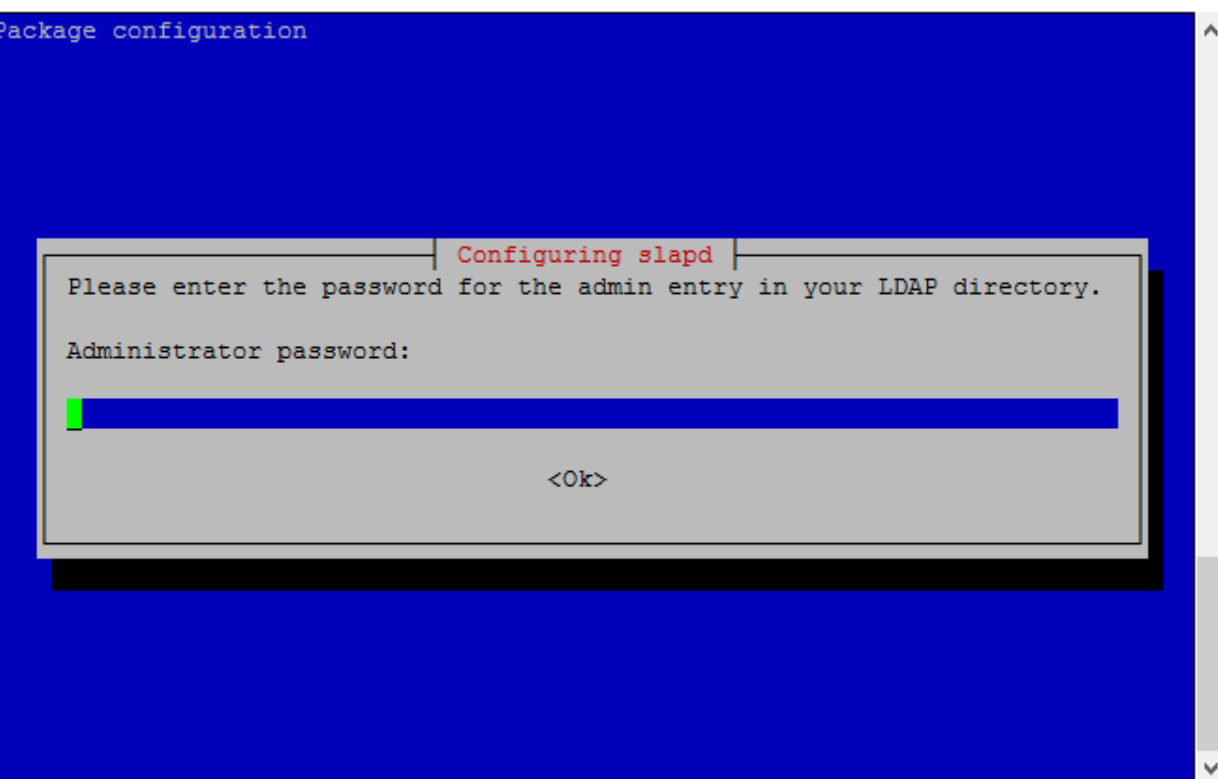

# Reconfiguring OpenLDAP

• Sudo dpkg-reconfigure slapd

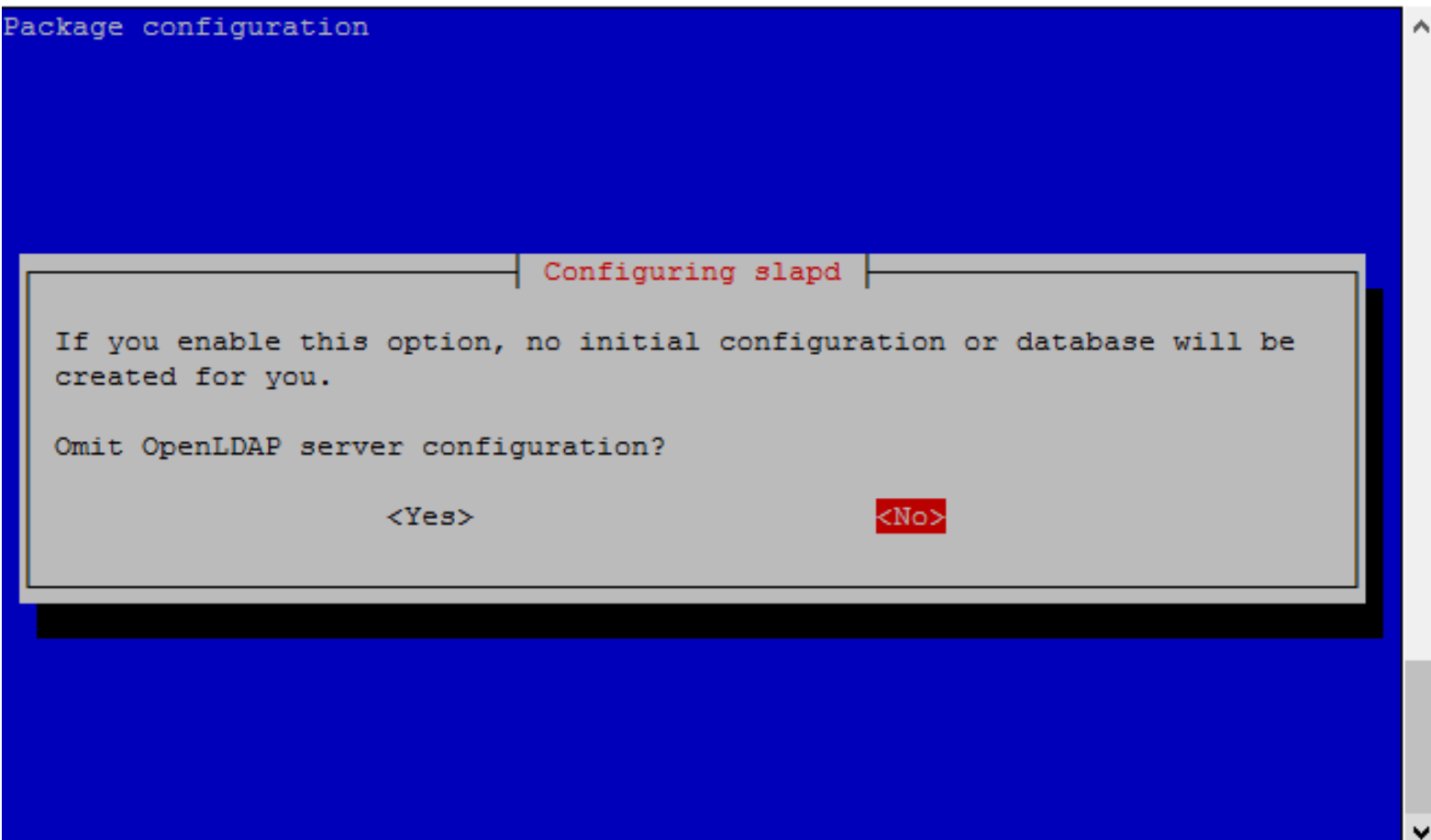

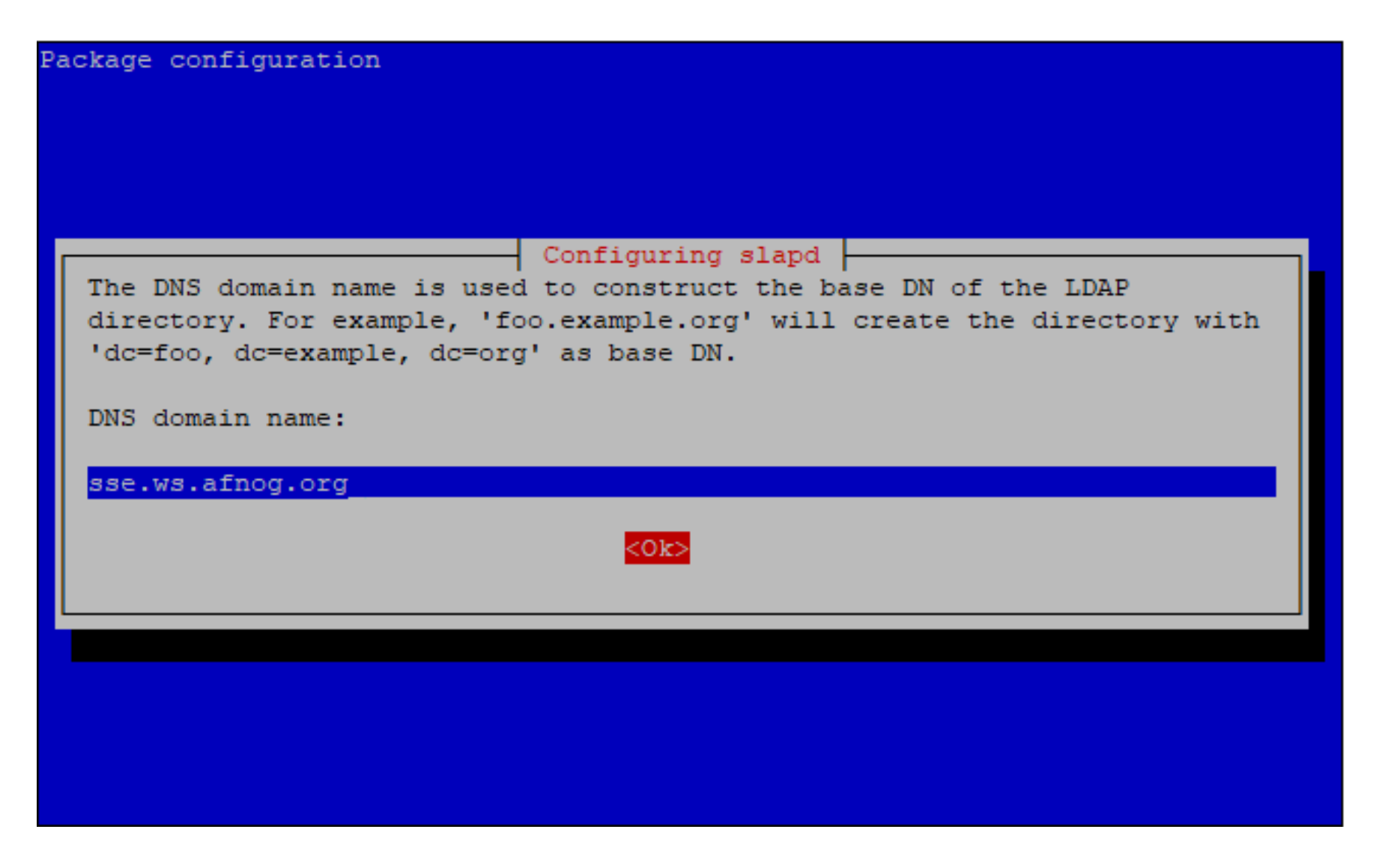

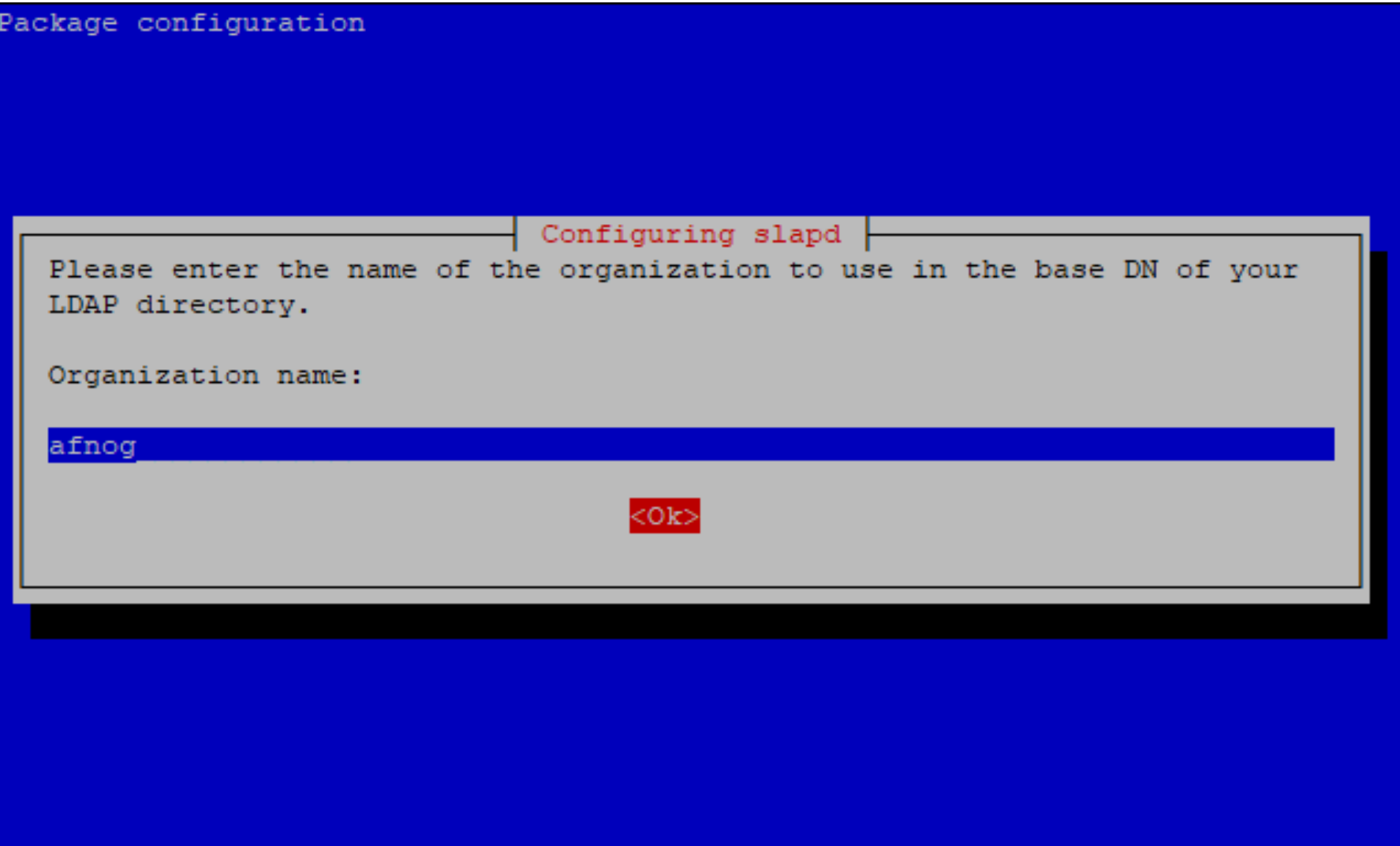

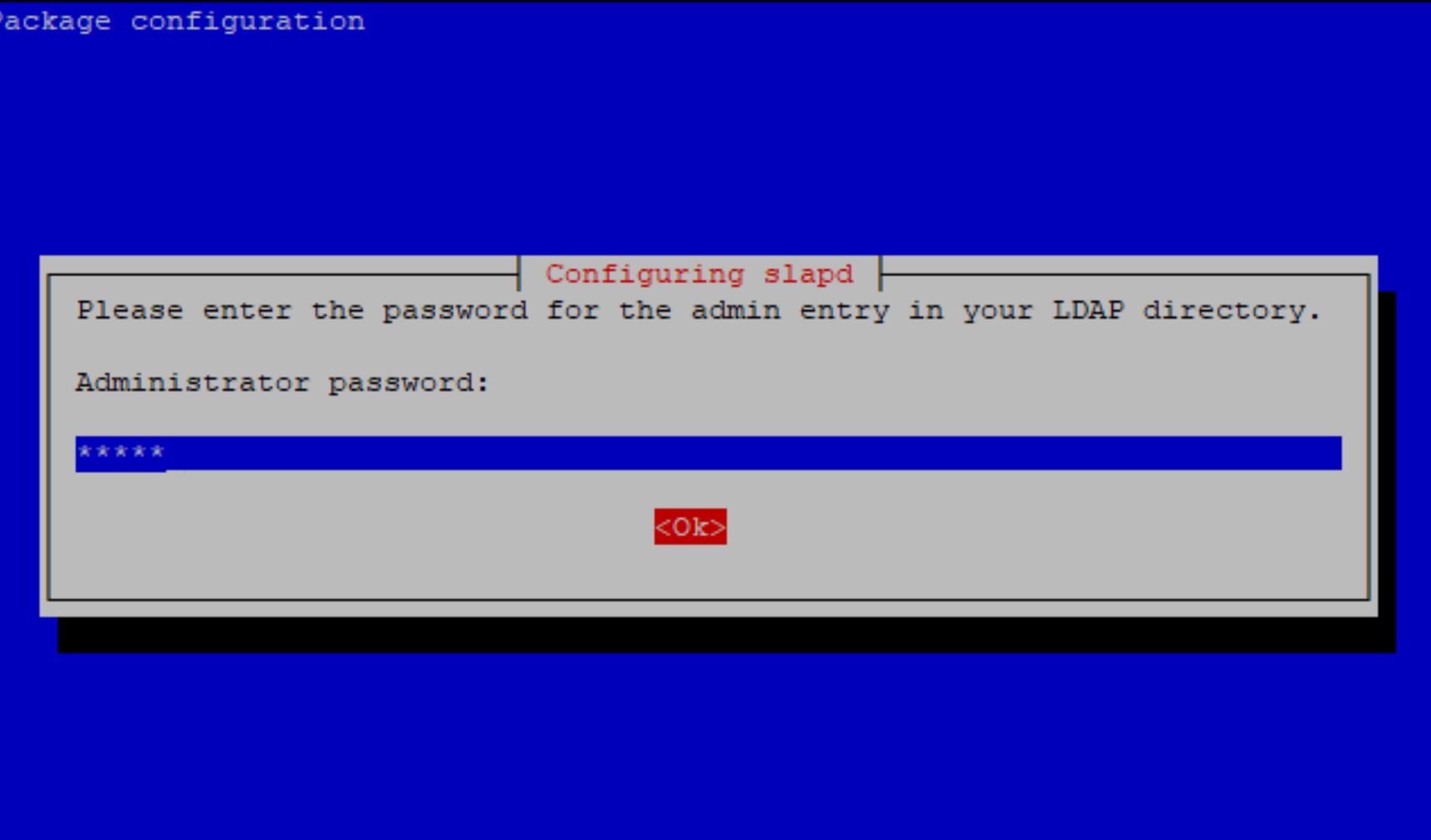

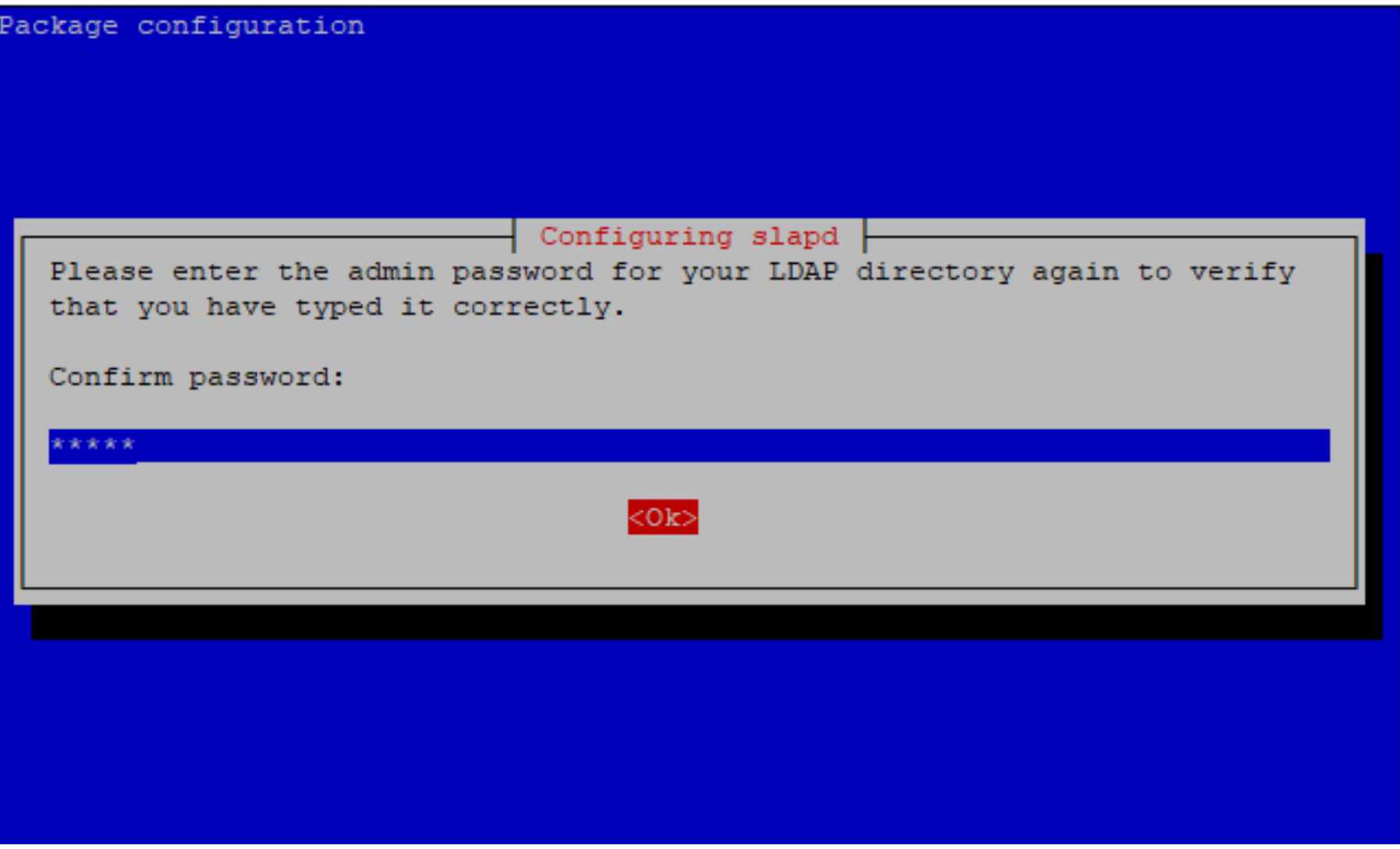

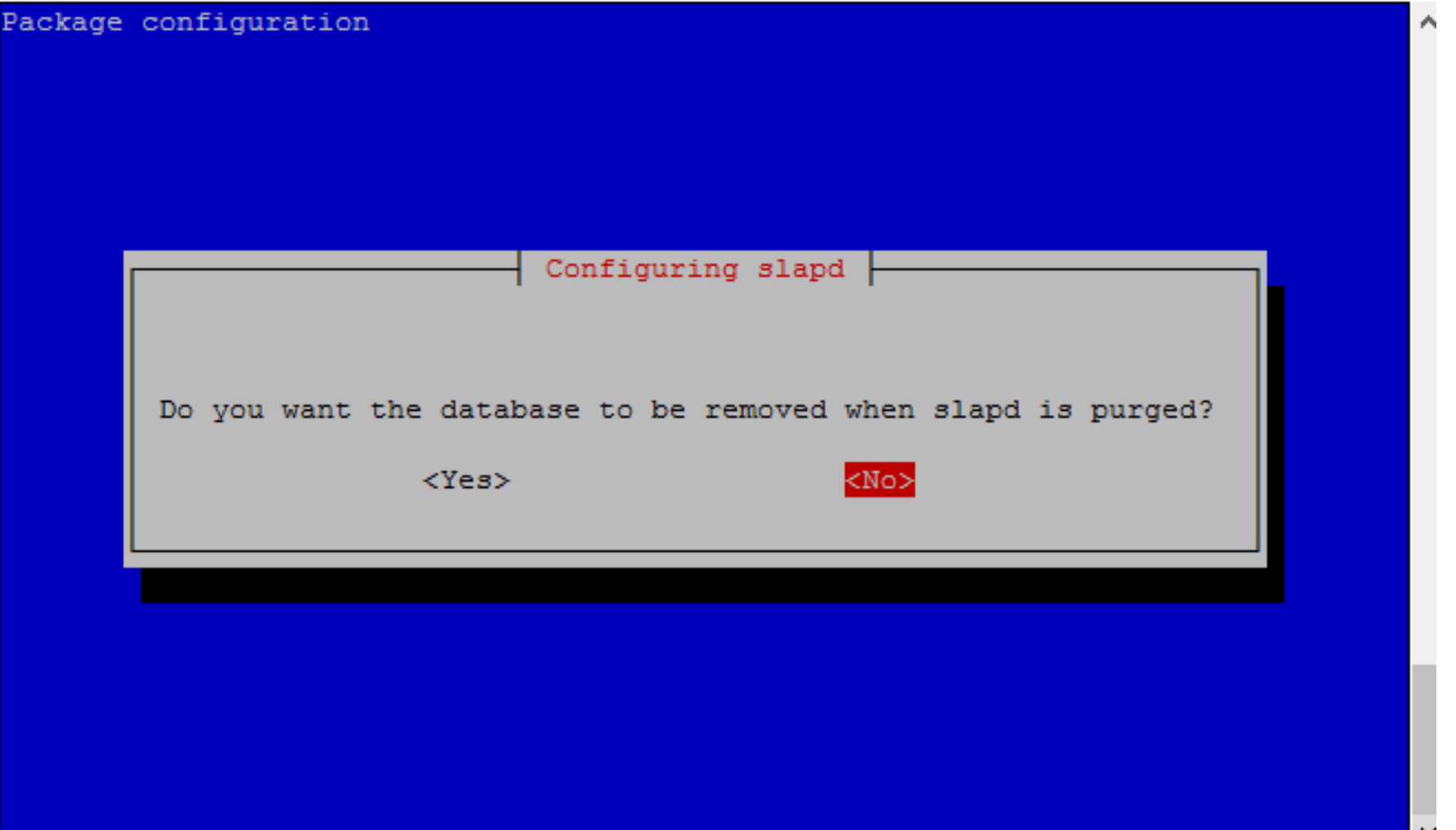

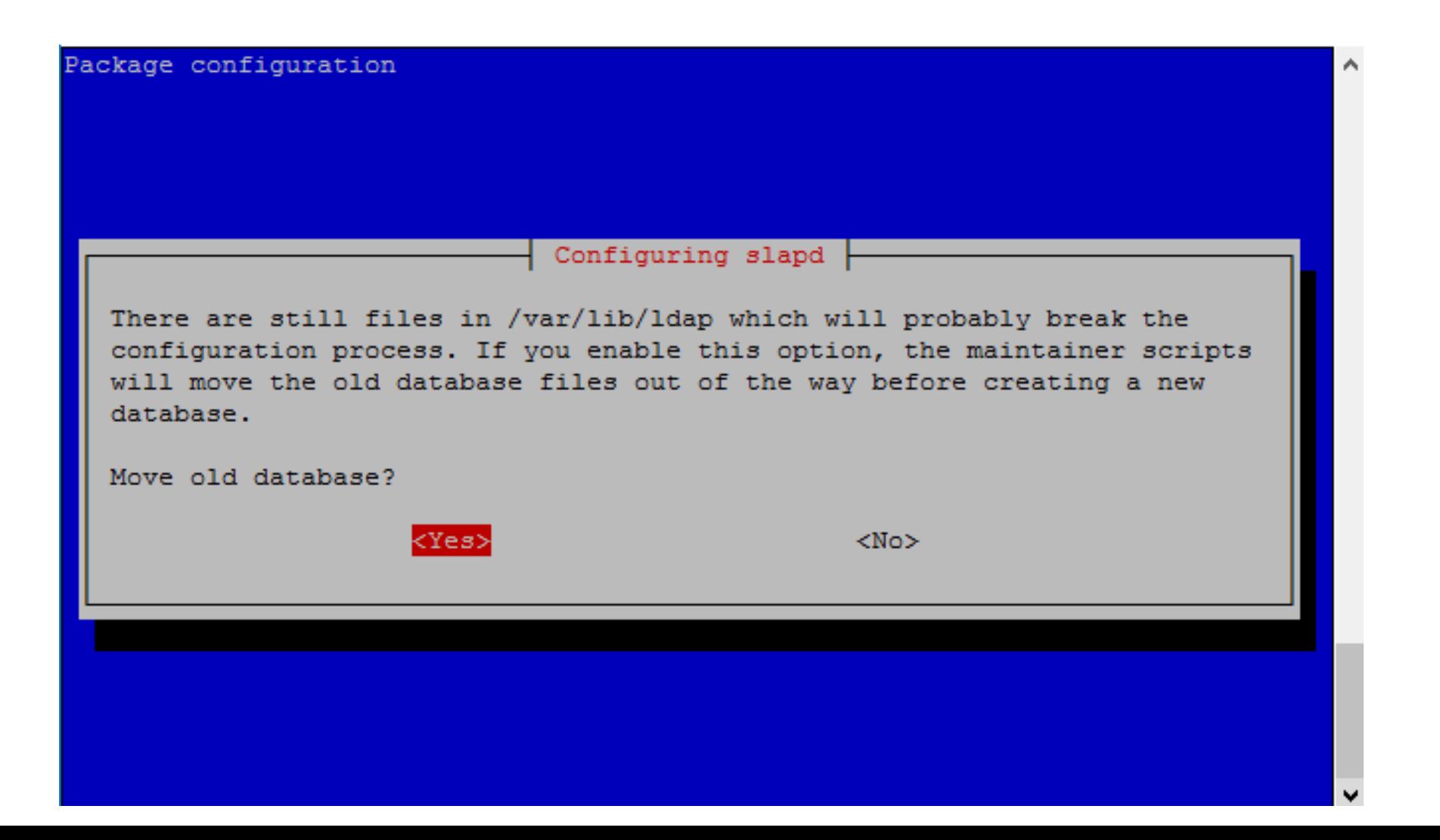

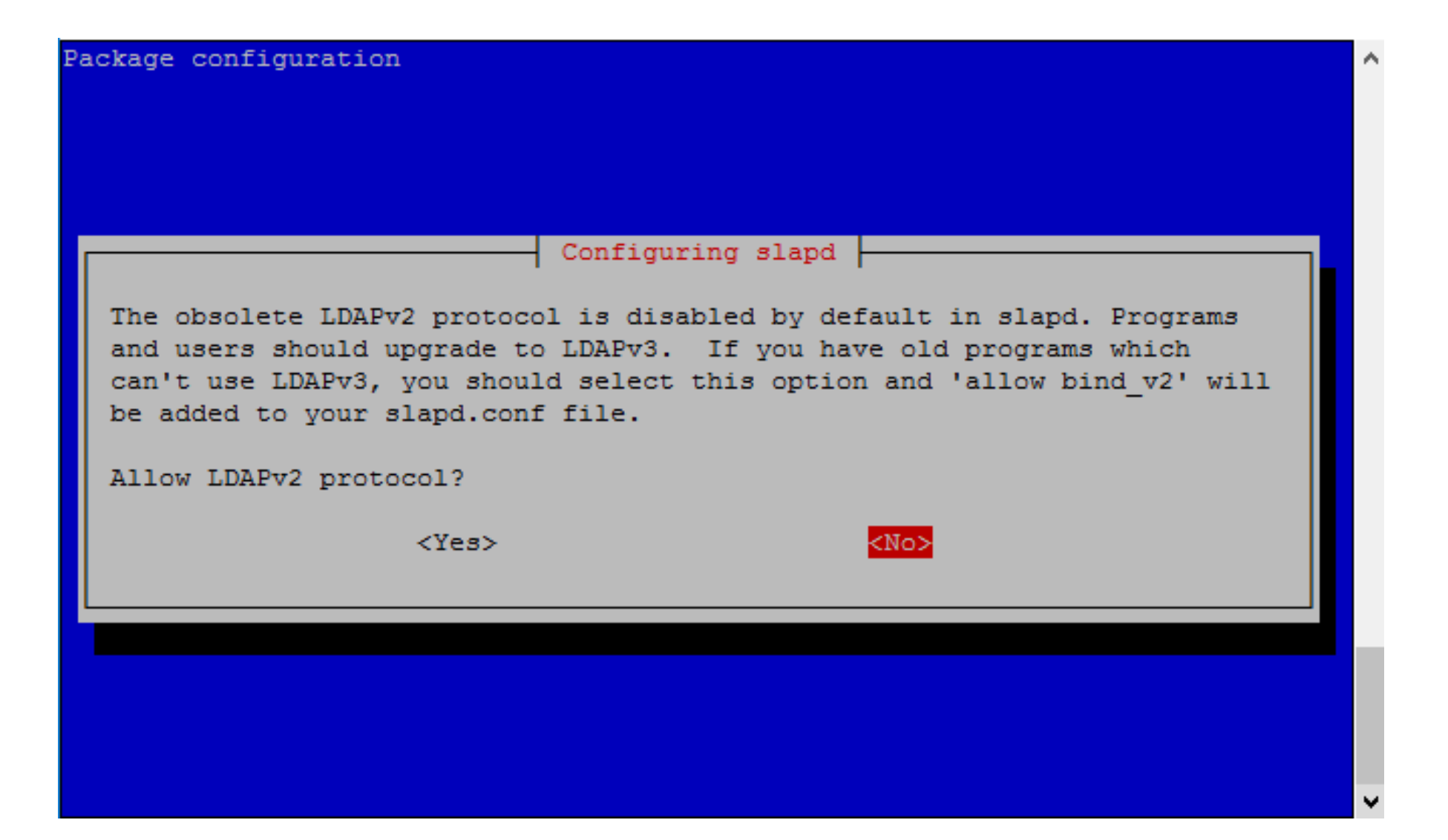

- Start your Openldap Database and ensure It is working with commands as below.
- sudo systemctl start slapd
- sudo ps -ef | grep slapd

afnog@pc29:~\$ sudo ps -ef | grep slapd openldap 21810 10:25 ? 00:00:00 /usr/sbin/slapd -h ldap:/// ldap i:/// -g openldap -u openldap -F /etc/ldap/slapd.d 21818 21275 0 10:27 pts/1  $00:00:00$  grep slapd afnog afnog@pc29:~\$

# Creating a base Ldif file

Create a file with content below for your base directory structure. Vi base.ldif dn: ou=Groups,dc=sse,dc=ws,dc=afnog,dc=org ou: Groups objectClass: top objectClass: organizationalUnit

```
dn: ou=Users,dc=sse,dc=ws,dc=afnog,dc=org
ou: Users
objectClass: top
objectClass: organizationalUnit
```
#### Upload your base LDIF file to LDAP

Run the command below to upload your base ldif file into the LDAP server

ldapadd -x -W -D "cn=admin,dc=sse,dc=ws,dc=afnog,dc=org" -f base.ldif

Supplied your LDAP password and you should see feedback as below

```
afnog@pc29:~$ ldapadd -x -W -D "cn=admin,dc=sse,dc=ws,dc=afnog,dc=org" -f base.ldif
Enter LDAP Password:
adding new entry "ou=Groups, dc=sse, dc=ws, dc=afnog, dc=org"
adding new entry "ou=Users, dc=sse, dc=ws, dc=afnog, dc=org"
afnog@pc29:~$
```
# Creating a person Ldif file

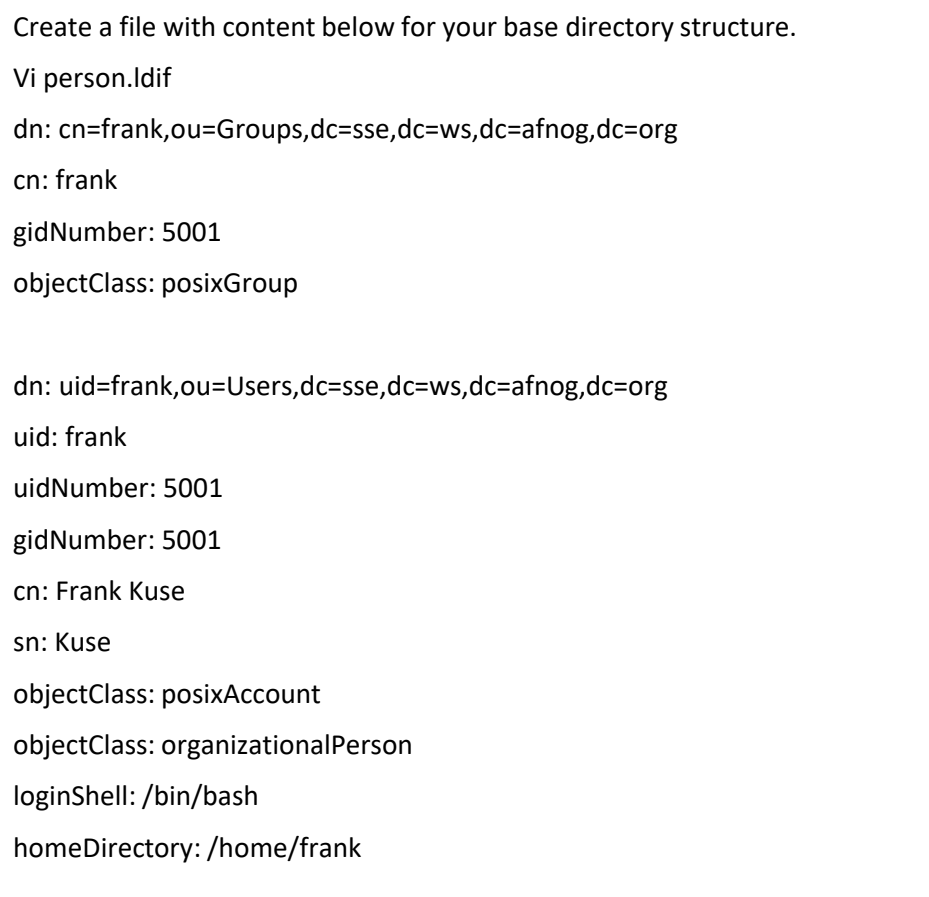

### Upload your person LDIF file to LDAP

Run the command below to upload your base ldif file into the LDAP server

ldapadd -x -W -D "cn=admin,dc=sse,dc=ws,dc=afnog,dc=org" -f person.ldif

Supplied your LDAP password and you should see feedback as below

```
afnoq@pc29:~$ ldapadd -x -W -D "cn=admin, dc=sse, dc=ws, dc=afnoq, dc=orq" -f person.ldif
Enter LDAP Password:
adding new entry "cn=frank, ou=Groups, dc=sse, dc=ws, dc=afnog, dc=org"
adding new entry "uid=frank, ou=Users, dc=sse, dc=ws, dc=afnog, dc=org"
afnog@pc29:~$
```
## Setting up user credentials

Run the command below create a password for the user account created.

sudo ldappasswd -s afnog123 -W -D "cn=admin,dc=sse,dc=ws,dc=afnog,dc=org" -x "uid=frank,ou=Users,dc=sse,dc=ws,dc=afnog,dc=org"

Supplied your LDAP password and you should see feedback as below

### Check your LDAP directory structure

Run the command below to check your uploaded ldif files forming your LDAP directory structurein your database.

Sudo slapcat

You should see entire OpenLdap database with example as below.

dn: uid=frank, ou=Users, dc=sse, dc=ws, dc=afnog, dc=org uid: frank uidNumber: 5001 gidNumber: 5001 cn: Frank Kuse sn: Kuse objectClass: posixAccount objectClass: organizationalPerson loginShell: /bin/bash homeDirectory: /home/frank structuralObjectClass: organizationalPerson entryUUID: ld4a57aa-e240-1037-886e-b5e6fc05cf21 creatorsName: cn=admin, dc=sse, dc=ws, dc=afnog, dc=org createTimestamp: 20180502103419Z userPassword:: elNTSEF9SmwldEx1bzY4REZWeVk3eUR0bmliT3JEd2FjbDd2Umk= entryCSN: 20180502104517.247335Z#000000#000#000000 modifiersName: cn=admin, dc=sse, dc=ws, dc=afnog, dc=org modifyTimestamp: 20180502104517Z